ЭТАПЫ РАСЧЕТА ПРОГНОЗНЫХ ЗНАЧЕНИЙ С ПОМОЩЬЮ КОРРЕЛЯЦИОННО-РЕГРЕССИОННОГО АНАЛИЗА (ОДНОФАКТОРНАЯ МОДЕЛЬ)

# Исходные данные

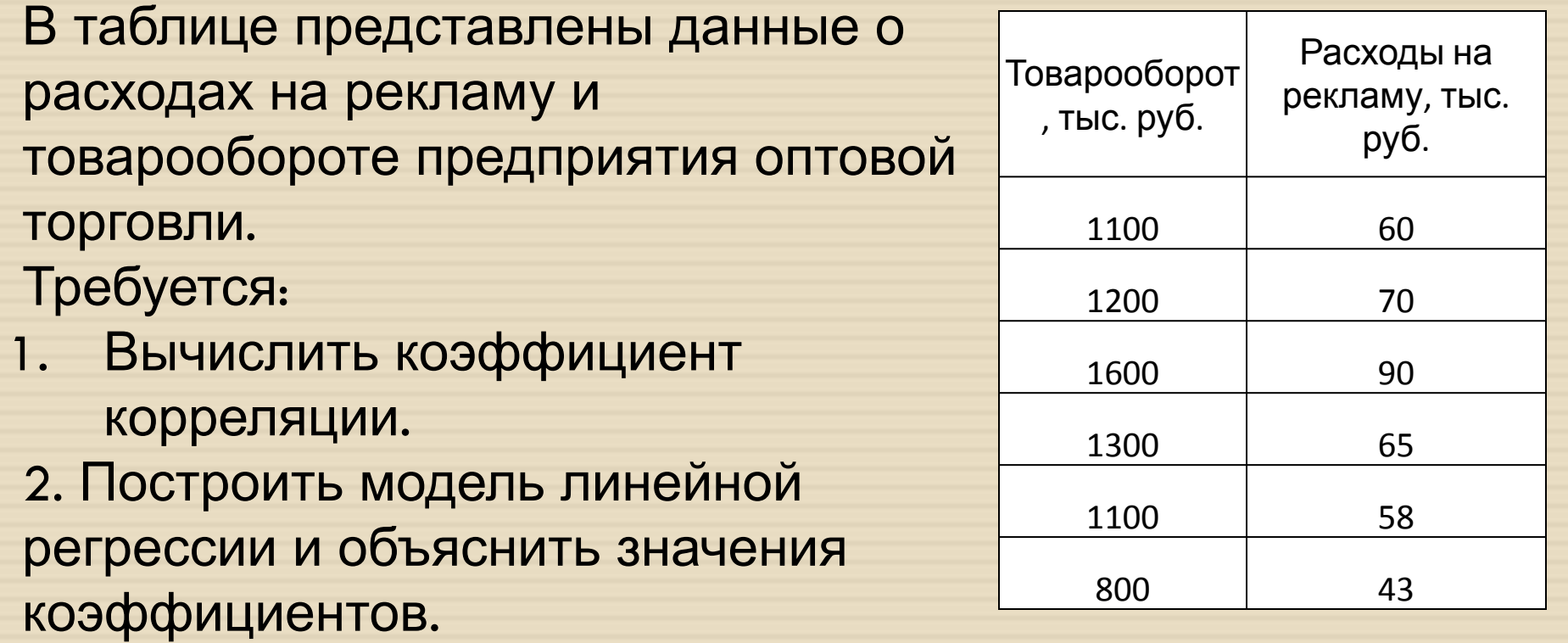

3. Рассчитать прогноз товарооборота при прогнозируемых расходах на рекламу в размере 50 тыс. руб. , 75 тыс. руб., 100 тыс. руб.

#### <sup>◻</sup> После анализа исходных данных необходимо рассчитать значение коэффициента

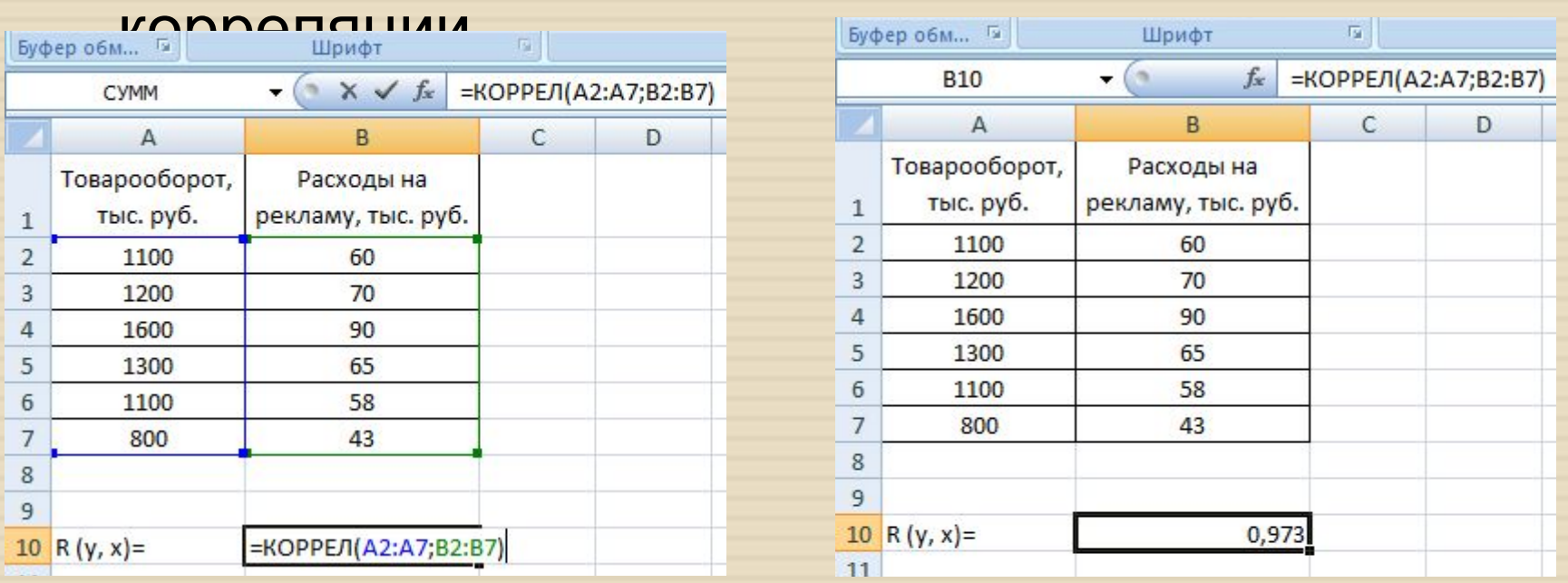

<sup>◻</sup> Исходя из полученного значения, можно сделать вывод о том, что между СВ (У,Х) присутствует функциональная связь.

Расчет параметров уравнения регрессии а и  $\Box$ ь. Так как в примере рассматривается однофакторная модель, то уравнение регрессии будет линейное:

 $Y = a + b \times X$ .

**• Для расчета коэффициентов а и ь можно** воспользоваться пакетом анализа MS Excel, выбрав вкладку «Данные» => «Анализ данных» => «Регрессия».

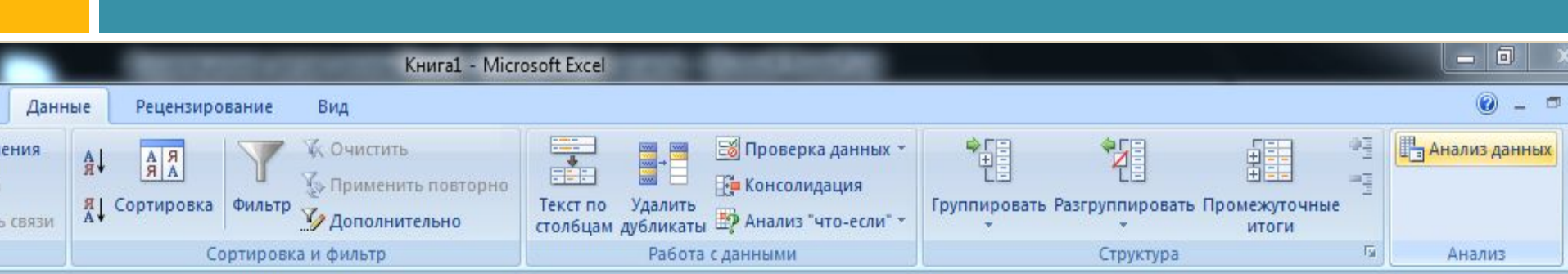

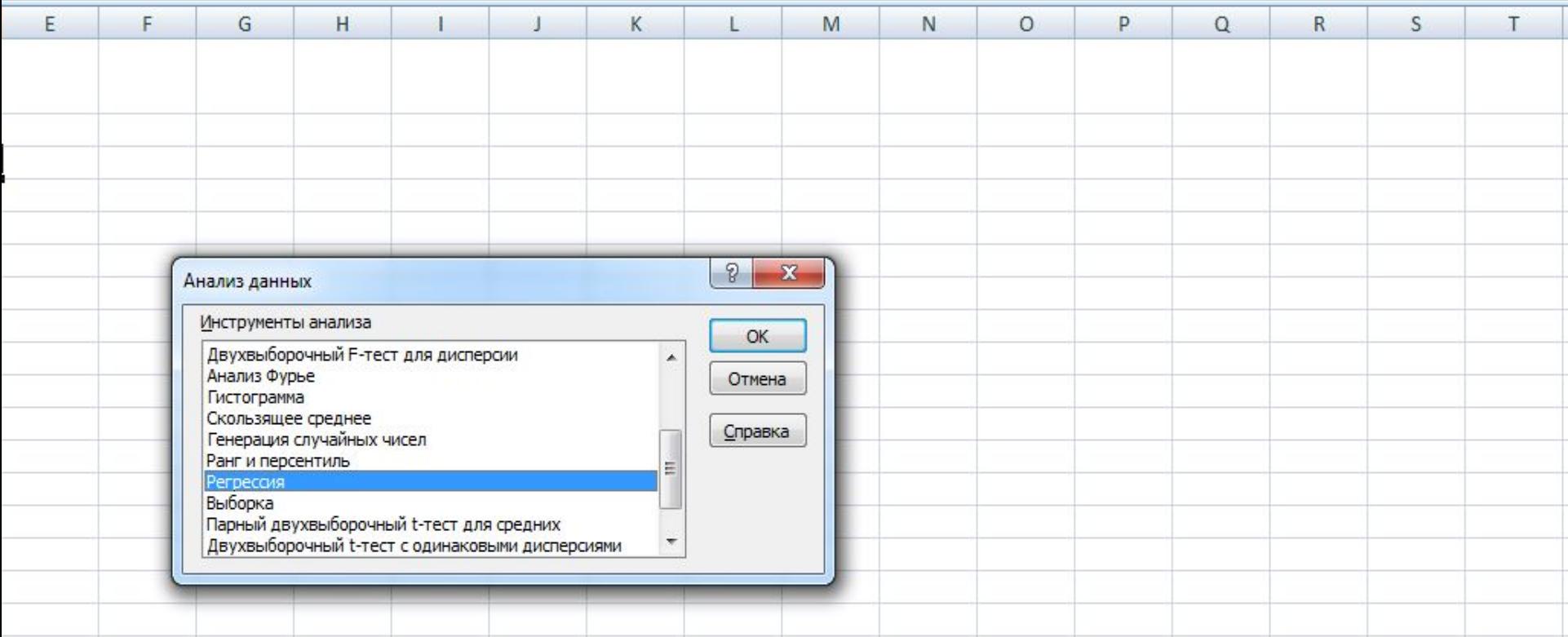

#### <sup>◻</sup> Диалоговое окно «Регрессия»:

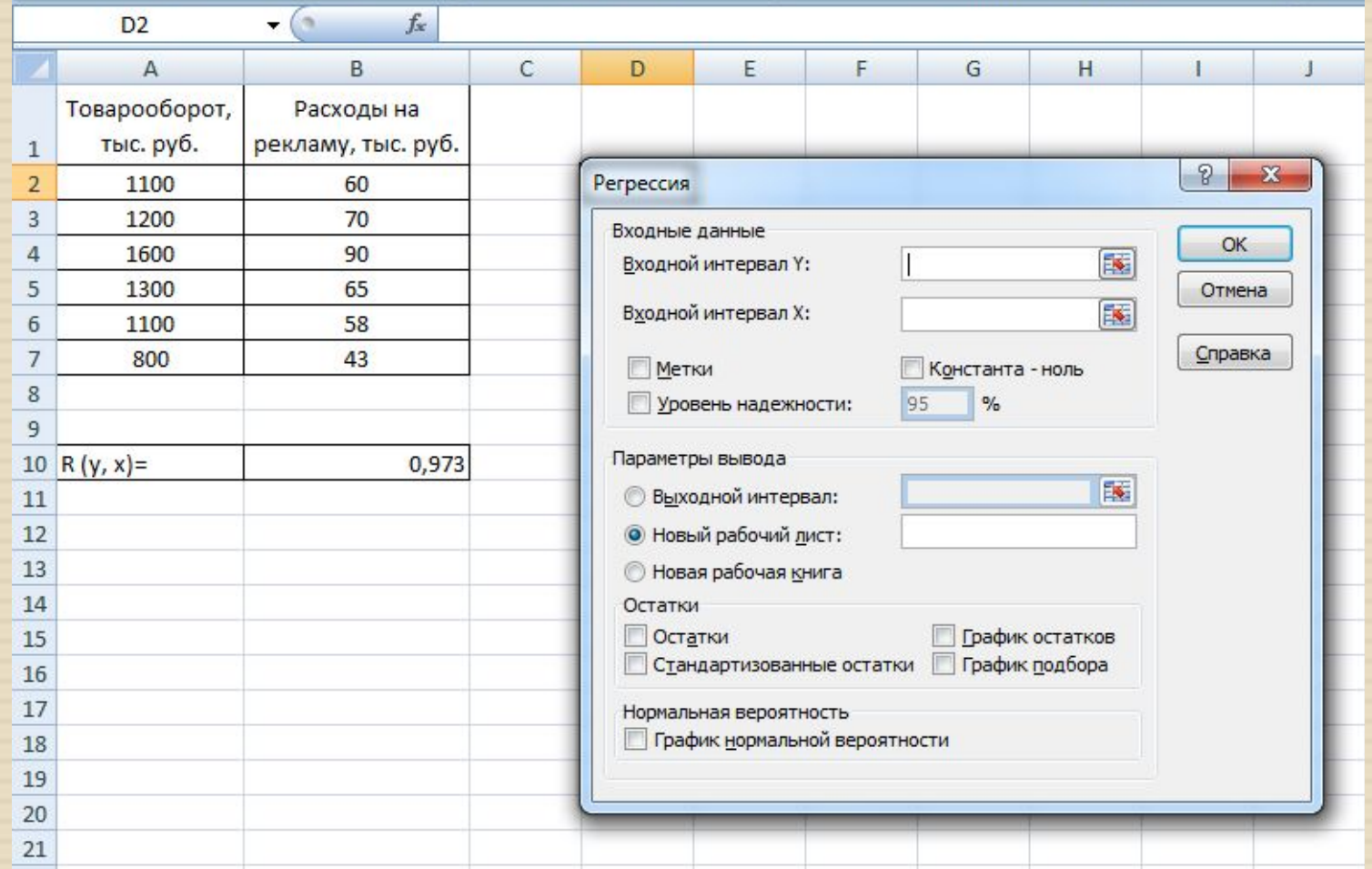

- <sup>◻</sup> В диалоговом окне **«Регрессия»** выберите:
- 1. Входной интервал значения товарооборота

\* Для наглядности и удобства выбирать данные необходимо с названием столбца, для этого в диалоговом окне необходимо поставить следующую галочку

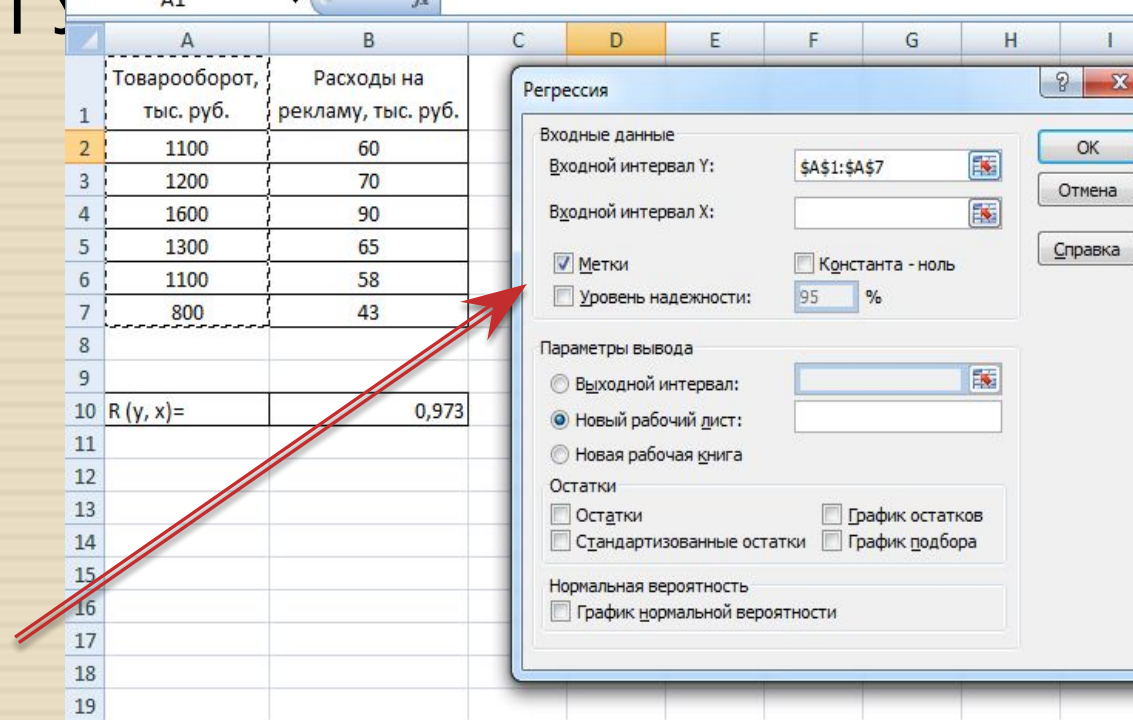

#### **В диалоговом окне «Регрессия» выберите:**

- 2. Входной интервал значения
- расходов на реклам

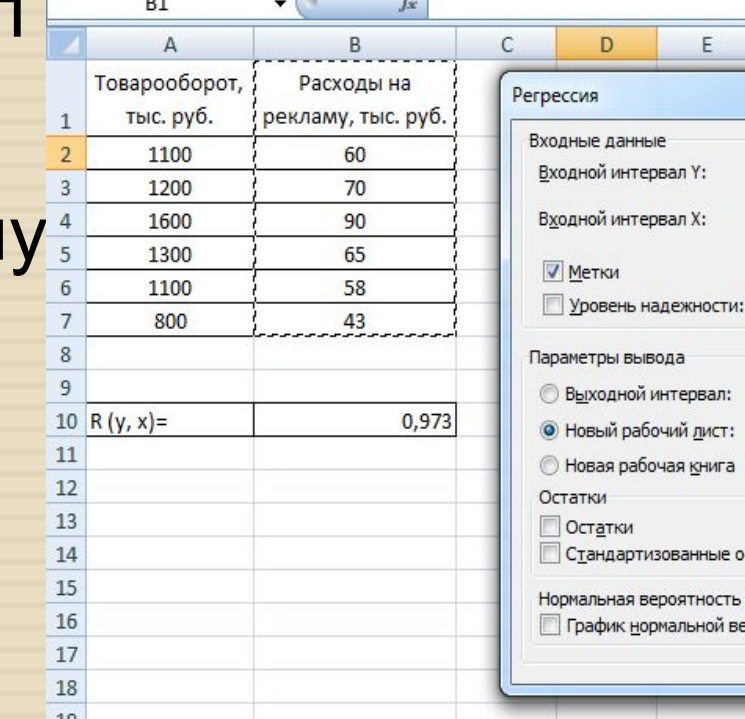

 $\mathcal{L}$ 

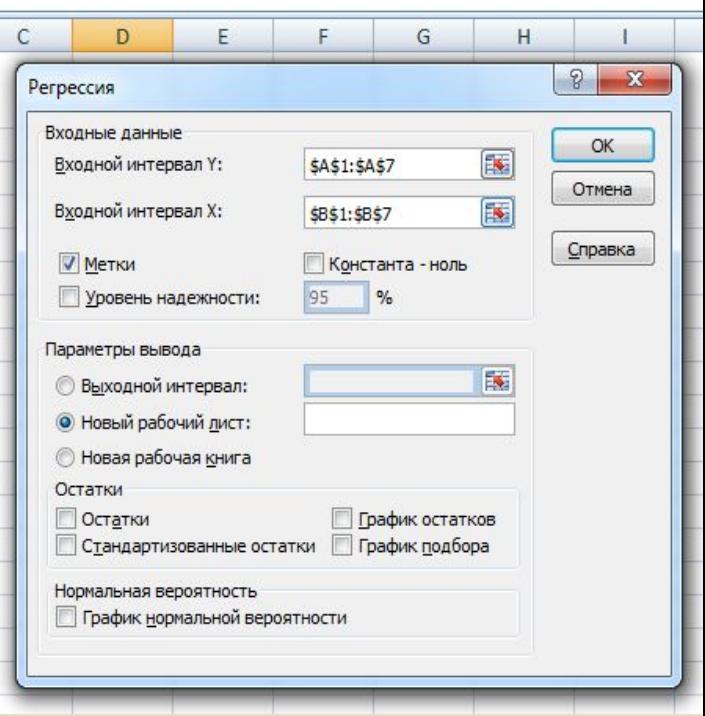

 $\overline{A12}$ 

- В диалоговом окне «Регрессия» выберите:
- 3. Выходной интервал (выбираем любую свободную ячейку, чтобы расчеты были представлены на текущей странице

4. Нажимаем «ОК»

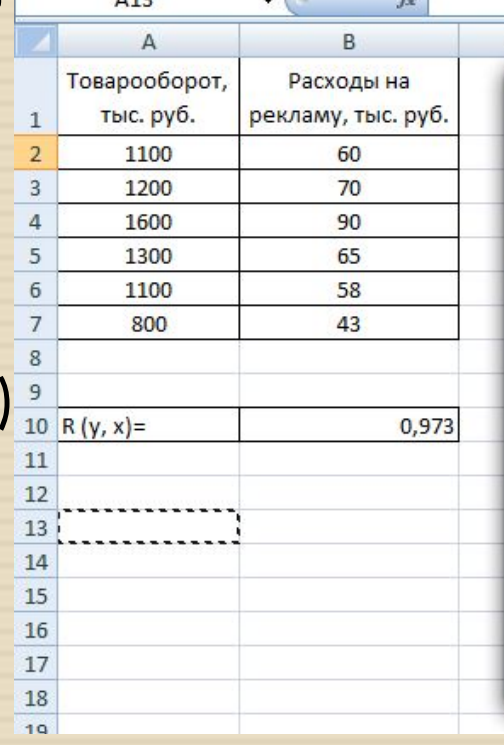

 $\sqrt{2}$ 

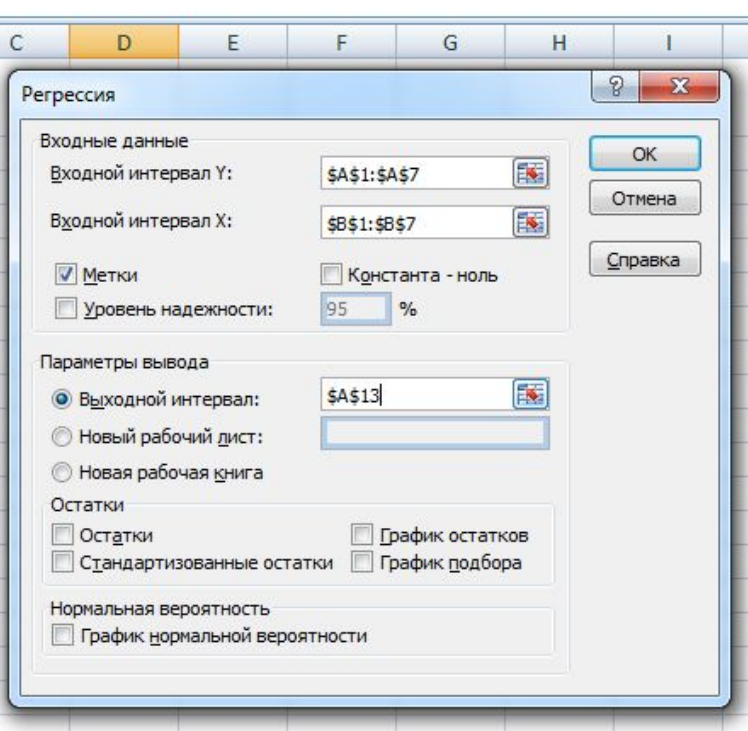

#### <sup>◻</sup> Результаты регрессионного анализа

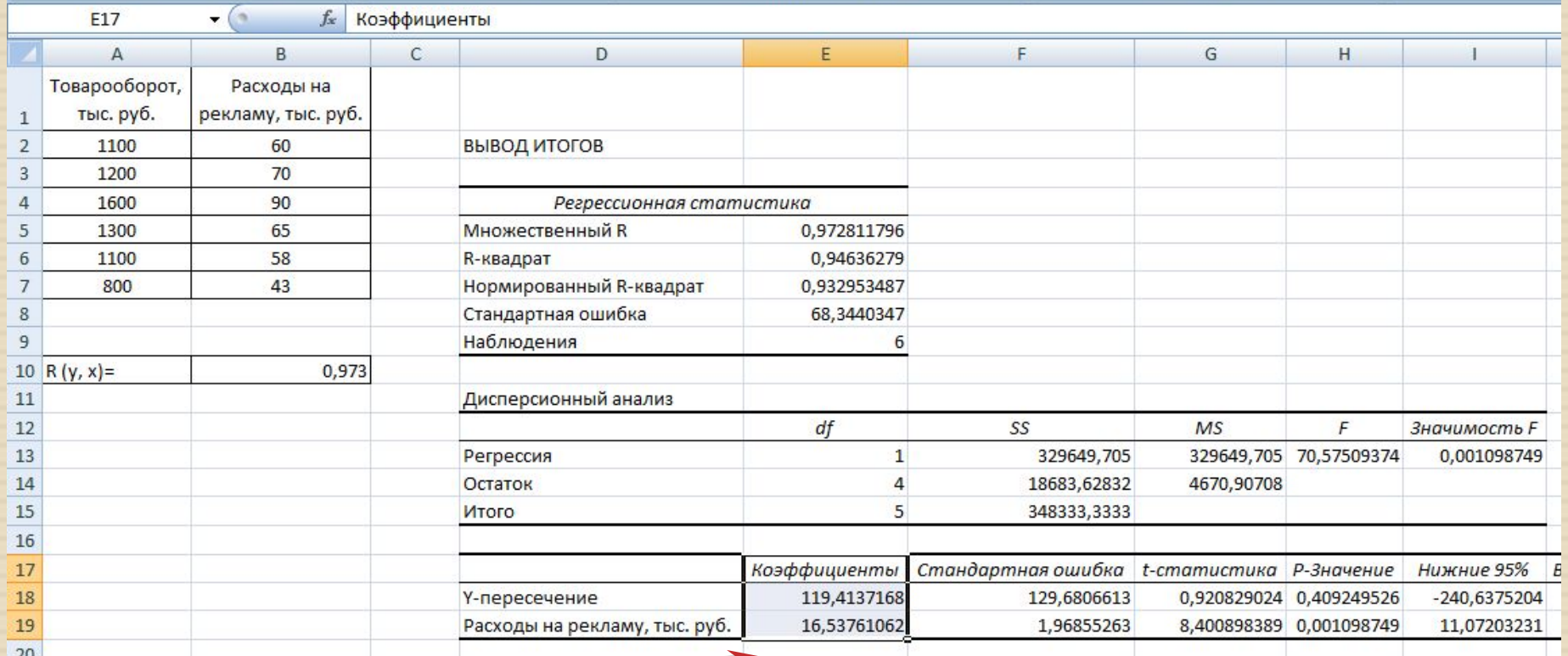

#### Полученные коэффициенты  $25$

<sup>◻</sup> Таким образом, уравнение регрессии для расчета прогнозных значений исследуемой характеристики имеет следующий вид:  $Y = 119,41 + 16,53 * X$ 

<sup>◻</sup> Затем в данное уравнение необходимо подставить прогнозные значения «Х», которые были заданы в условиях задачи: 50 тыс. руб., 75 тыс. руб. и 100 тыс. руб.

#### Расчет прогнозных значений:

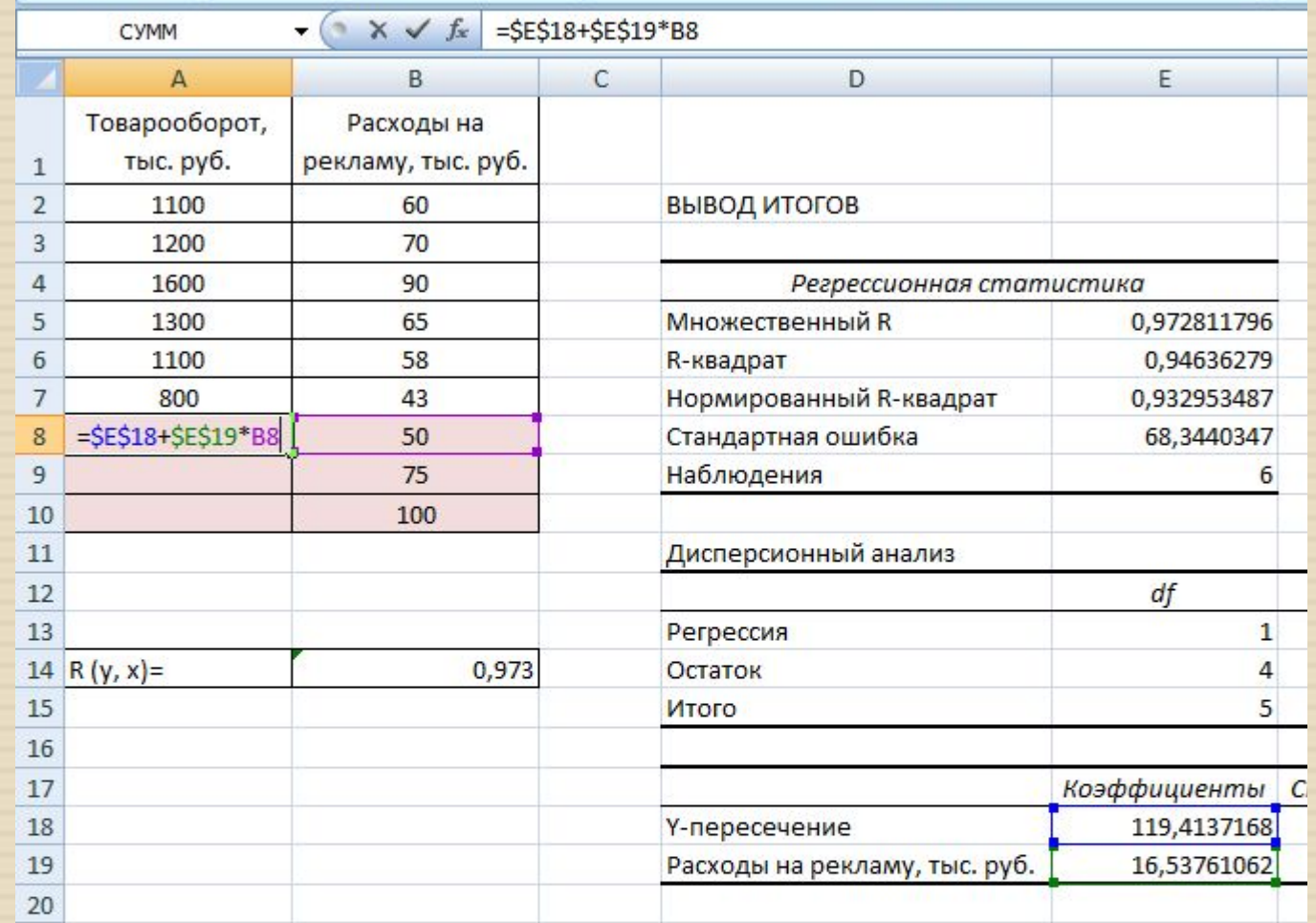

#### Расчет прогнозных значений:

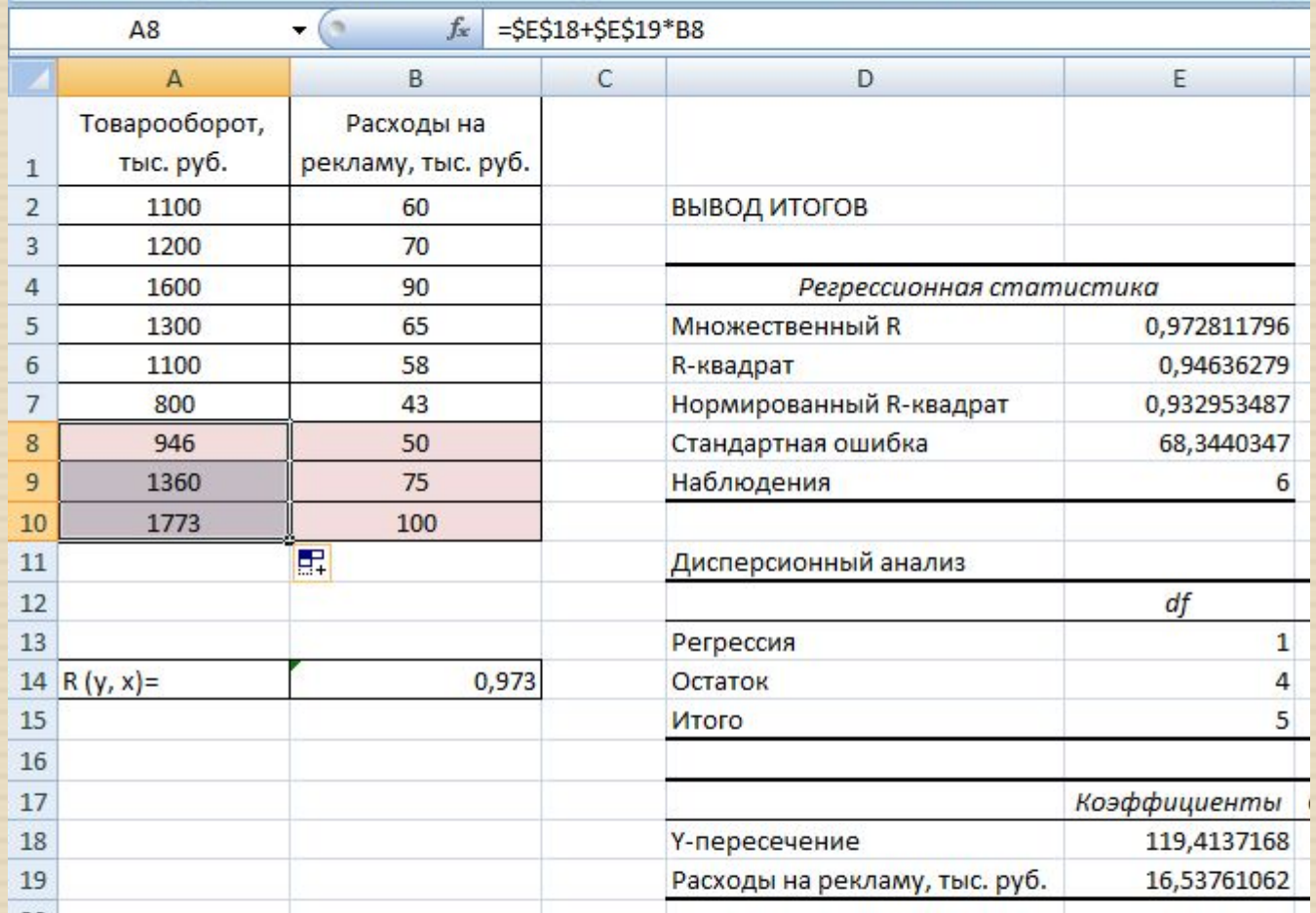